[Telnet](https://zhiliao.h3c.com/questions/catesDis/136) **[肖梦茹](https://zhiliao.h3c.com/User/other/40704)** 2019-08-16 发表

# 组网及说明

### **1 配置需求或说明**

#### **1.1适用产品系列**

本案例适用于如S5008PV2-EI、S5024PV2-EI-PWR、S5048PV2-EI-HPWR、S5120-52P-LI、S5120- 28P-SI、S5120-48P-EI等S5000PV2、S5120系列的交换机。

### **1.2配置需求**

Switch管理VLAN是VLAN2,开启了Telnet功能。Telnet用户主机与Switch相连,配置telnet登录用户的 权限为level-1,配置超级密码的用户登录权限为level 3,用户可以通过super命令切换用户角色从而对 设备配置进行操作。

### **2 组网图**

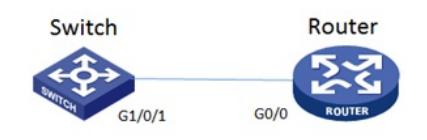

#### 配置步骤

#### **3 配置步骤**

**3.1 Switch配置** # 创建管理VLAN。 <H3C> system-view #设置交换机系统名称为Switch [H3C]sysname Switch [Switch] vlan 2 [Switch-vlan2]quit # 设置交换机管理地址。 [Switch]interface Vlan-interface 2 [Switch-Vlan-interface2]ip address 1.1.1.1 255.255.255.0 [Switch-Vlan-interface2]quit # 设置交换机连接Router的接口加入VLAN2。 [H3C]interface g1/0/1 [H3C-GigabitEthernet1/0/1]port link-type access [H3C-GigabitEthernet1/0/1]port access vlan 2 [H3C-GigabitEthernet1/0/1]quit # 开启telnet功能。 [Switch]telnet server enable # 配置使用帐号+密码方式进行telnet认证。 [Switch] user-interface vty 0 4 [Switch-ui-vty0-4]authentication-mode scheme [Switch-ui-vty0-4]quit # 创建admin帐号。 [Switch]local-user admin # 配置帐号的服务类型为telnet。 [Switch-luser-admin]service-type telnet # 配置帐号的密码为admin。 [Switch-luser-admin]password simple admin #赋予帐号最高权限。 [Switch-luser-admin] authorization-attribute level 1 [Switch-luser-admin]quit # 配置最高权限用户角色切换的密码。 [Switch] super password level 3 simple 12345 #保存配置 [Switch]save force **3.2 Router配置** #设置交换机系统名称为Router [H3C]sysname Router #Router配置接口地址,保证能和Switch互通 [Router]interface GigabitEthernet 0/0

[Router-GigabitEthernet0/0]ip address 1.1.1.2 255.255.255.0

[Router-GigabitEthernet0/0]quit

## #保存配置

[Router]save force

## **3.3 验证配置**

1) Router使用admin帐号 telnet登录Switch测试, 缺省情况下, 监控级level 1的命令包括: display、d ebugging、terminal、refresh、send等。

<Router>telnet 1.1.1.1 Trying 1.1.1.1...<br>Trying 1.1.1.1...<br>Press CTRL+K to abort Connected to 1.1.1.1 .. \* Without the owner's prior written consent, 

Login authentication

```
Username: admin
Password:
<Switch>sys
 % Unrecognized command found at '" position.
<Switch>display ?
                                 Specify acl configuration information
  acl
   archive
                                Display archive information<br>Display archive information<br>Display ARP information<br>BOOTstrap Protocol
  arp<br>bootp
  brief
                                 Brief information of status and configuration for
                                 interface(s)cfdConnectivity fault detection (IEEE 802.1ag)
  channel
                                 Informational channel status and configuration
                                 information
  clipboard
                                 Clipboard status and configuration information
  clock
                                 Clock status and configuration information
                                 Cluster status and configuration information<br>Cluster status and configuration information<br>Specify command alias
  clustercommand-alias
                                 All registered component information
  component
  connection
                                 Display connection information
                                 Cpu usage information<br>Current setting of debugging switches<br>Dynamic Host Configuration Protocol and BOOTP
  cpu-usage
   debugging
  dhcp
                                 debugging functions
   dhcp-snooping
                                 DHCP Snooping
  diagnostic-information
                                 System information for diagnosis
  d1dpDLDP status and configuration information
  diap<br>dns<br>---- More ----
                                 DNS status and configuration information
```
2) Router使用super命令切换用户到level 3, 可以执行任何命令:

<Router>telnet 1.1.1.1 Trying 1.1.1.1 ...<br>Press CTRL+K to abort Connected to  $1, 1, 1, 1, \ldots$ \* Copyright (c) 2004-2010 Hangzhou H3C Tech. Co., Ltd. All rights reserved. \* \* Without the owner's prior written consent, \* \* \* no decompiling or reverse-engineering shall be allowed. 

Login authentication

Username: admin Password:<br><Switch>sys % Unrecognized command found at '^' position.<br> $\langle$ Switch>super 3 Password: User privilege level is 3, and only those commands can be used viole level is equal or less than this.<br>Privilege note: 0-VISIT, 1-MONITOR, 2-SYSTEM, 3-MANAGE <Switch>sys System View: return to User View with Ctrl+Z.<br>[Switch]

配置关键点